## リニューアルの概要

①メニューのデザインと画面レイアウトを刷新することで、見やすさと操作性を改善します。 ②トップ画面に「最近の操作」として直近の操作メニュー履歴を表示します。 ③画面上部のメニューより、目的の画面へ直接遷移することができます。

リニューアル日以降[、当行ホームページ](https://www.ncbank.co.jp/hojin/business_direct/shorui/)に リニューアル後のマニュアルを掲載予定で すのでご参照ください。 (掲載箇所)

 $\mathbf{O}$ リニューアルにあたり、NCBビジネスダイレ クトのログインURLは変更になりますか? A ログインURLの変更はございませんので、お 気に入り(ブックマーク)登録されている お客さまはそのままご利用いただけます。 リニューアル前にリニューアル後の8月2日 以降を指定日とするお取引は可能ですか? お取引は可能です。 リニューアル後の各取引の操作方法を教え てください。 リニューアルにあたり再度サービス開始登 録が必要ですか? すでにご利用いただいているお客さまは サービス開始登録は不要です。現在、ご利 用中のログイン方式(電子証明書方式/ID・ パスワード方式)でログインをおこなって ください。。 リニューアル前に作成途中となっている データはどうなりますか? 作成途中のデータはそのまま引き継がれま すのでご安心ください。 現在、利用している利用者(ユーザ)の情  $\overline{O}$  $\bigcup$ A Q A  $\Omega$ A Q

当行ホームページ

## **操作画面のリニューアル** ▦

## **よくあるお問い合わせ**₩

- ⇒ 法人・個人事業主のお客さま
- ⇒ NCBビジネスダイレクト
- ⇒ NCBビジネスダイレクトメニュー

報や、登録している振込先等の情報はどう なりますか?

ご利用中の利用者の情報や、登録されてい る振込先等の情報はそのまま引き継がれま すのでご安心ください。

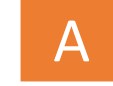

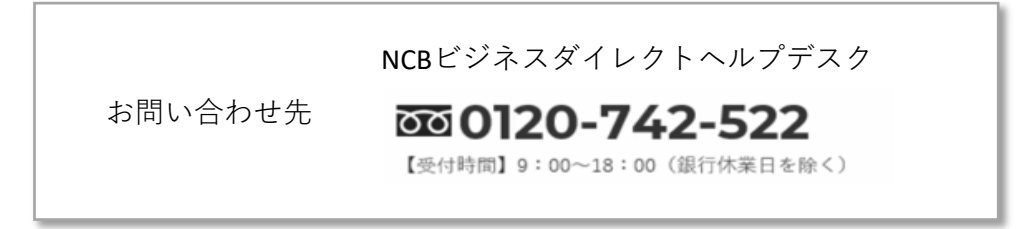